**[Blender 3.5 Manual](file:///I/Burender%20Manual/blender_manual_v350_en.html/index.html)**

□ / Editors / Python Console

# **Python Console**

Python Consoleは、Python API全体、コマンド履歴、オートコンプリートにアクセスし、コマンド を素早く実行する方法です。コマンドプロンプトはPython 3.xの典型的なもので、インタプリタが ロードされ、プロンプト>>>でコマンドを受け入れる準備が整っています。

Python コンソールは、Blender 組み込みの Python の可能性を探るのによい方法です。Python コ ンソールは、Python コードの小さな断片をテストするために使用でき、その後より大きなスクリ プトに貼り付けることができます。

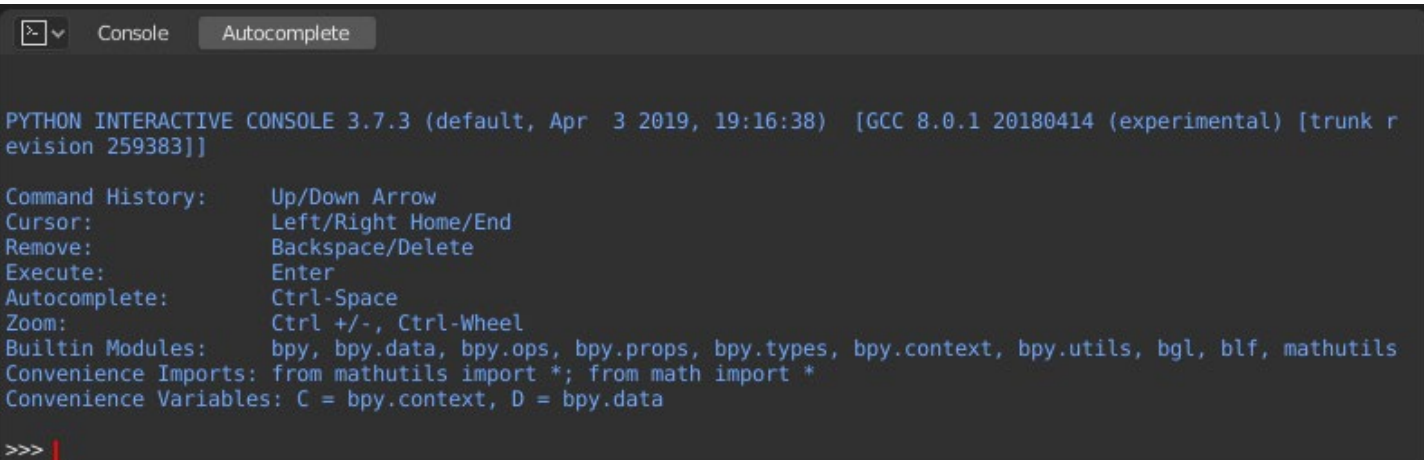

*Python Console.*

## **Interface**

### **Header Menus**

### **View Menu**

#### **Zoom In / Zoom Out**

コンソールテキストのフォントサイズを変化'(する大小)。

#### **Move to Previous Word Ctrl-Left**

カーソルを前の単語の先頭に移動させます。カーソルが単語の途中にある場合、カーソルを現 在の単語の先頭に移動させる。

#### **Move to Next Word Ctrl-Right**

カーソルを次の単語の末尾に移動させます。カーソルが単語の途中にある場合、カーソルを現在 の単語の末尾に移動させる。

Move to Line Begin Home

カーソルを現在の行の先頭に移動します。

#### Move to Line End End

カーソルを現在の行の末尾に移動します。

### **Console Menu**

#### **Clear All**

コンソールをリフレッシュして、表示を新しくします。ただし、コマンド履歴はクリアされません

#### **Clear Line Shift-Return.**

プロンプト行からすべてを削除します。

#### **Delete Previous Word Ctrl-Backspace**

Deletes everything between the cursor and the beginning of the previous word (separated by periods). If the cursor is in the middle of a word, deletes everything to the beginning of the current word.

#### **Delete Next Word Ctrl-Delete**

カーソルから次の単語の末尾までのすべてを削除する。カーソルが単語の途中にある場合、現在 の単語の終わりまでをすべて削除する。

#### **Copy as Script Shift-Ctrl-C**

履歴バッファをクリップボードにコピーし、テキストファイルに貼り付けてPythonスクリプ トとして使用することができます。

#### **Copy Ctrl-C**

選択範囲をコピーします。

#### **Paste Ctrl-V**

コマンドラインに貼り付けます。

#### **Indent Tab**

選択範囲の字下げを解除します。

#### **Unindent Shift-Tab**

カーソルの位置にタブ文字を挿入する。

#### **Backward in History Up**

現在のコマンドをコマンドヒストリーに表示されている前のコマンドに変更します。

#### **Forward in History Down**

現在のコマンドを、コマンドヒストリーに表示されている次のコマンドに変更します。

#### **Autocomplete Tab**

詳しくは、[Auto Completion](#page-3-0) fを参照してください。

### **Main View**

#### **Key Bindings**

- Left / Right Cursor motion.
- Ctrl-Left / Ctrl-Right Cursor motion, by word.
- Backspace / Delete Erase characters.
- Ctrl-Backspace / Ctrl-Delete Erase words.
- Return Execute command.
- Shift-Return Add to command history without executing.

## **Usage**

### **Aliases**

便宜上、一部の変数やモジュールを用意しています:

- $\bullet$   $\circ$  : Quick access to bpy.context.
- $D$ : Quick access to bpy.data.  $\bullet$
- **bpy**: Top level Blender Python API module.

## **First Look at the Console Environment**(コンソール環境の初見)

インタプリタ環境に何が読み込まれているかを確認するには、プロンプトでdir()と入力し、実行 してみてください。

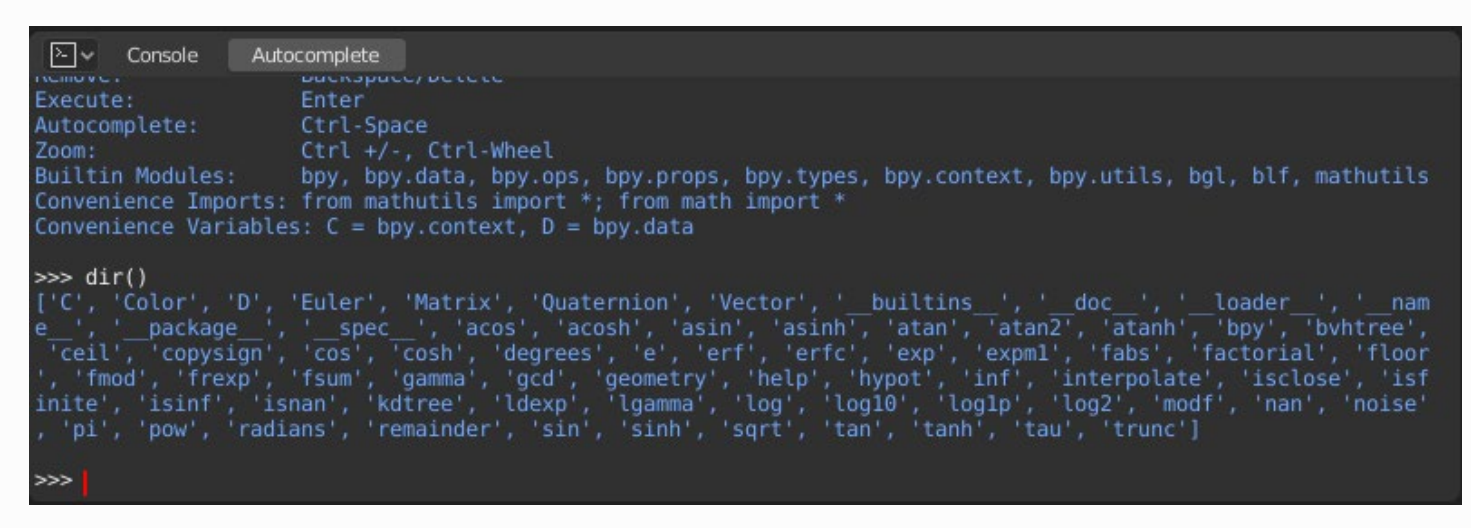

## **Auto Completion**

ここで、bpy.と入力してTabを押すと、Consoleのオートコンプリート機能が動作していること がわかります。

<span id="page-3-0"></span>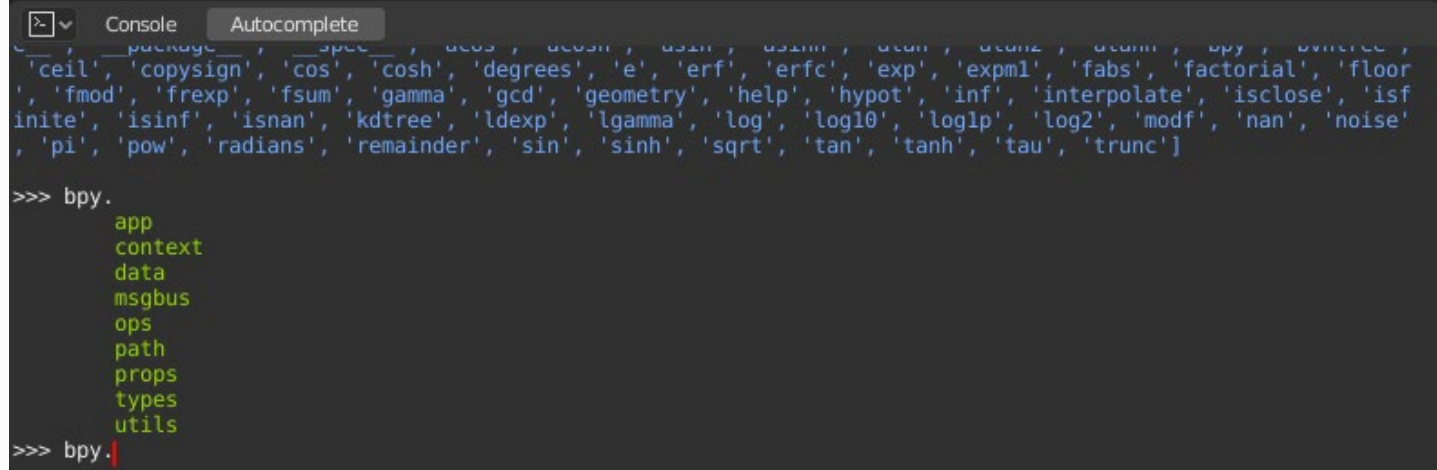

bpyの中にあるサブモジュールのリストが表示されることに気づくでしょう。これらのモジュール は、Blender Python APIでできることをすべてカプセル化したもので、非常に強力なツールです。

bpy.appモジュールの内容をすべてリストアップしてみましょう。

自動補完を有効にしたプロンプトの上にある、緑色の出力に注目してください。表示されているの は、自動補完のリストアップの結果です。上のリストでは、すべてモジュールの属性名ですが、(,)<br>デジュラクジントン、アウン指数 で終わる名前があれば、それは関数です。

APIをより早く習得するために、この機能を大いに活用しましょう。それでは、bpyのモジュールに ついて調べてみましょう。す

## **Before Tinkering with the Modules**(モジュールに手を加える前に)

デフォルトのBlenderシーンで3Dビューポートを見ると、3つのオブジェクトがあることに気づきま す: キューブ(Cube)、ライト(Light)、カメラ(Camera)です。 and Camera.

- すべてのオフシェクトはコンテキストの甲に存住し、それらを探作するための様々なモートが存<br>モード・トバイキュードのトミャ唱へてキーコンニュゴキトゴバートトリムのビリエーE相よ
- 在することができます。どのような場合でも、アクティブなオブジェクトは1つだけで、選択さ
- れたオブジェクトは1つ以上存在することがあります。<br>キベニューゴ、、 トリー・ゴー、バコー くいまつご。
- すべてのオフンエクトは、フレントファイル内のデータです。<br>スセミのよぜ、"クリナルポート"西王キスト。" ケ/コーン これらのオブジェクトを作成し、変更するオペレータ/ファンクションが存在します。

上記のすべてのシナリオ(すべてではありませんが...)に対して、bpyモジュールはデー タにアクセスし、修正する機能を提供します。

## **Examples**

## **bpy.context**

## **Note**

以下のコマンドで適切な出力を得るには、3Dビューポートでオブジェクトが選択されていること を確認します。

```
Autocomplete
 ⊵∣∼
       Console
mathutils
Convenience Imports: from mathutils import *; from math import *
Convenience Variables: C = hyp.context, D = hyp.data>>> bpy.context.mode
'0BJECT
>>> bpy.context.active object
bpy.data.objects['Cube<sup>-</sup>]
>>> bpy.context.selected objects
[bpy.data.objects['Cube'], bpy.data.objects['Light'], bpy.data.objects['Camera']]
נככ
```
**bpy.context.mode** 現在の3Dビューポートモード(Object、Edit、Sculptなど)を表示します。

```
bpy.context.object or bpy.context.active_object
```
3D Viewportでアクティブなオブジェクトにアクセスできるようになります。

Xの位置の値を1に変更します:

bpy.context.object.location.x = 1

オブジェクトを前のX位置から0.5単位で移動させます:

bpy.context.object.location.x += 0.5

X、Y、Zの位置を変更する:

bpy.context.object.location = (1, 2, 3)

X、Y成分のみを変更する:

bpy.context.object.location.xy = (1, 2)

オブジェクトの位置のデータ型:

type(bpy.context.object.location)

さて、これでアクセスできるデータが多くなりましたね:

dir(bpy.context.object.location)

**bpy.context.selected\_objects**

選択されたすべてのオブジェクトのリストにアクセスできるようになります。

bpy.context.selected\_objects

リストの最初のオブジェクトの名前を出力します:

bpy.context.selected objects[0]

複雑なのは...ですが,これはアクティブなオブジェクトを含まないオブジェクトのリストを表示します:

[obj **for** obj **in** bpy.context.selected\_objects **if** obj != bpy.context.object]

## **bpy.data**

bpy.dataには、ブレンドファイル内のすべてのデータにアクセスするための関数と属性があります。

現在のブレンドファイル内の以下のデータにアクセスできます:オブジェクト、メッシュ、マテリア ル、テクスチャ、シーン、スクリーン、サウンド、スクリプト、その他。

すごいデータ量ですね。

```
\sqrt{2} Console
                 Autocomplete
Convenience Imports: from mathutils import *; from math import *
Convenience Variables: C = hyp.context, D = hyp.data>>> bpy.data.objects
<bpy_collection[3], BlendDataObjects>
>>> for object in bpy.data.objects:
        print(f"{object.name} is at location {object.location}")
Camera is at location <Vector (7.3589, -6.9258, 4.9583)>
Cube is at location <Vector (0.0000, 0.0000, 0.0000)>
Light is at location <Vector (4.0762, 1.0055, 5.9039)>
>>>
```
### **bpy.ops**

ツールシステムは、オペレータの概念を中心に構築されています。オペレータは通常、ボタン やメニューから実行されますが、Pythonから直接呼び出すこともできます。 ボタンやメニューから実行されますが、Pythonから直接呼び出すことも可能です。

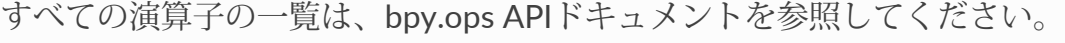

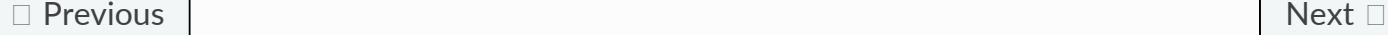

© [Copyright](file:///I/Burender%20Manual/blender_manual_v350_en.html/copyright.html) : This page is licensed under a CC-BY-SA 4.0 Int. License. Last updated on 05/17/2023.

 $\Box$  [View Source](https://projects.blender.org/blender/blender-manual/src/branch/main/manual/editors/python_console.rst)  $\Box$  [Report issue on this page](https://projects.blender.org/blender/documentation/issues/new?template=.gitea/issue_template/bug.yaml&field:body=%2A%2APage+Information%2A%2A%0D%0AFile%3A+%60manual%2Feditors/python_console.rst%60%0D%0ABlender+Version%3A+%603.5%60%0D%0ADocumentation+Language%3A+%60en%60%0D%0A%5BPermanent+Link%5D%28https%3A%2F%2Fdocs.blender.org%2Fmanual%2Fen%2F3.5%2Feditors/python_console.html%29%0D%0A%0D%0A%2A%2AShort+description+of+error%2A%2A%0D%0A%5BPlease+fill+out+a+short+description+of+the+error+here%5D%0D%0A)